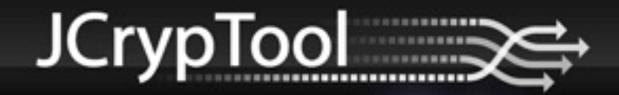

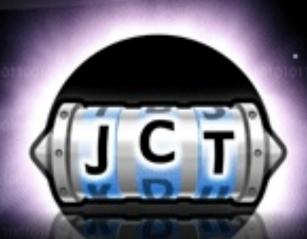

The cryptography e-learning platform.

Getting started with JCrypTool development

May 2013 Edition

# Getting started with JCrypTool development

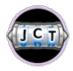

JCrypTool – the cryptography e-learning platform

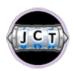

Developing your own plug-in – extending JCrypTool

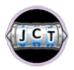

Resources for a fast start – getting to know JCrypTool

# Getting started with JCrypTool development

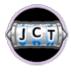

JCrypTool – the cryptography e-learning platform

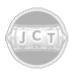

Developing your own plug-in – extending JCrypTool

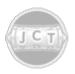

Resources for a fast start – getting to know JCrypTool

## Experience cryptography

- From classic to modern cryptography
  - Algorithms (classic, symmetric, asymmetric, hybrid, xml)
  - Analysis
  - Games
  - Visualizations
- Extensive help with user guide and cryptographic theory
- Record, replay, and share sequential crypto cascades
- Console to enter crypto commands directly inside JCrypTool
- Available in German and English

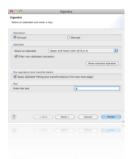

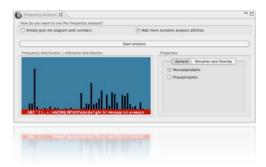

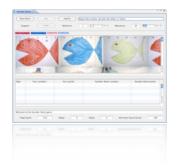

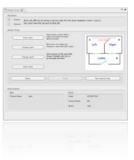

## Develop cryptography

- Based on the Eclipse Rich Client Platform (RCP) 3.7
  - Modern user interface
  - Extremely extendable
  - Reusable plug-ins
- Open source
  - Licensed under the Eclipse Public License (EPL) 1.0
- Available for different platforms
  - Supports 32 and 64 bit operating systems

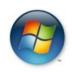

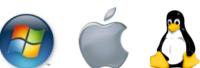

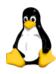

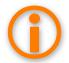

JCrypTool offers almost 20 special extension points which provide easy extensibility for new crypto plug-ins.

## Obtaining JCrypTool

#### Download

Visit <a href="http://www.cryptool.org">http://www.cryptool.org</a> and follow the **Download** link to get the zip archive or installer for your operating system

## Install

Extract/ install the downloaded file into an empty directory (the jcryptool directory is automatically created)

#### Launch

- Launch JCrypTool
  - JCrypTool.exe JCrypTool.app JCrypTool.sh
- JCrypTool uses English or German based on your regional settings (the language can be changed in the JCrypTool preferences)

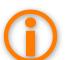

JCrypTool requires Java 1.6 or newer.

## Get an overview on the Welcome Page

After the first launch, the Welcome Page shows up

Provides an Overview and some Tutorials as an introduction

Click on **Start** to begin your JCrypTool experience

The **Welcome Page** can be reopened via the **Help** menu (entry

Welcome)

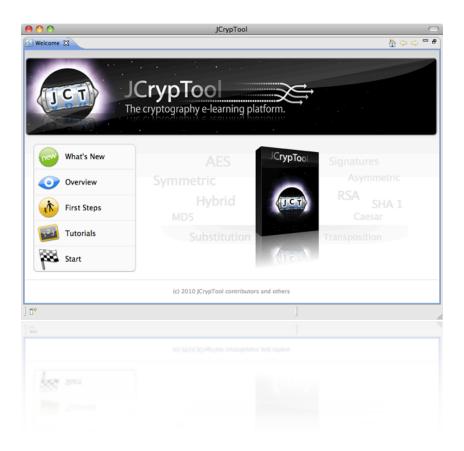

## Perspectives, views and editors

JCrypTool contains two perspectives

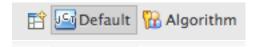

- Default: document-centric
- Algorithm: function-centric
- Use the perspective switcher in the upper right to switch perspectives
- Each perspective offers its own set of views
  - Views are independent in each perspective
  - Views can be rearranged, resized, and closed
- Two editors, hex and text, are included
  - Use the **Edit Open with** menu in order to switch to another editor
  - Right-click a file in the view File Explorer and select Open with to directly choose the desired editor

## Default Perspective

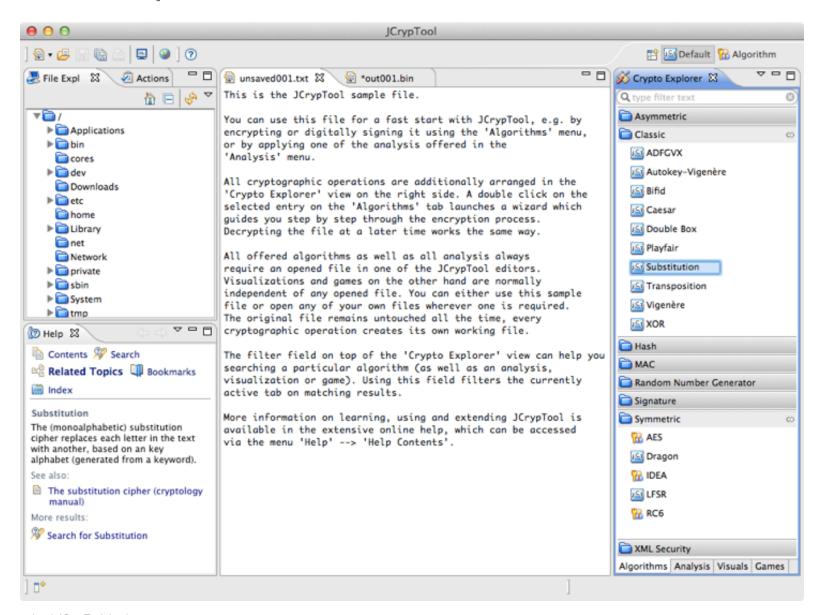

## Document-centric access to JCrypTool

- The main document-centric perspective
  - Provides easy access to all JCrypTool functionality
  - Dynamic help (lower left) shows help for the active part (if available)
  - Open Help Help Contents for the complete help
- JCrypTool is file-based
  - Open your file in one of the editors (hex or text)
  - Select your file in the File Explorer view and use the context menu
     to apply a cryptographic function to it
  - The original file remains untouched, every cryptographic operation creates a new file

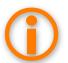

Some views, like **Visualizations**, provide simulations and do not require any file input.

## Cryptographic actions

- I. Open your file or create a new one
- 2. Choose the cryptographic operation
  - 1. By double clicking on an entry in the Crypto Explorer view,
  - 2. By dragging and dropping an entry from the **Crypto Explorer** view onto an open editor, or
  - 3. By selecting an entry in the main menu
- 3. Provide the required information in the wizard
- 4. Click on **Finish** when done
- Most wizards and views provide context sensitive help by clicking on the **help icon** or pressing **FI**.
- Most crypto plug-ins provide background information in the help system.

# Accessing cryptographic plug-ins

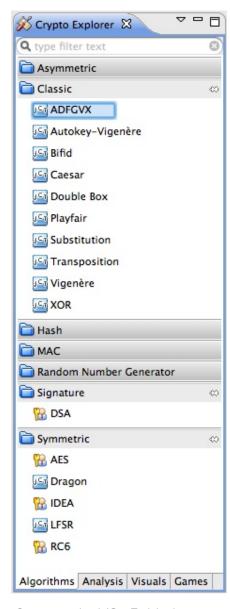

- Four groups are available
  - Algorithms
  - Analysis
  - Visuals
  - Games
- Accessible via
  - The main menu
  - The Crypto Explorer view
    - Switch with the four tabs at the bottom
    - Search for an algorithm with the search field at the top
- Available algorithms
  - Menu and view entries are identical and depend on the installed crypto plug-ins

## JCrypTool comes with two crypto providers

- FlexiProvider is the default crypto provider
  - BouncyCastle is also available
  - Other crypto providers can be installed as plug-ins
- Preferences
  - Crypto Providers: Select your default provider

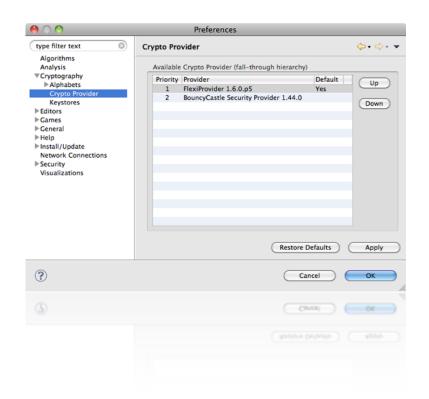

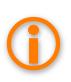

Fall-through hierarchy: JCrypTool searches all installed providers in the defined order to find an implementation of the selected algorithm.

## Algorithm Perspective

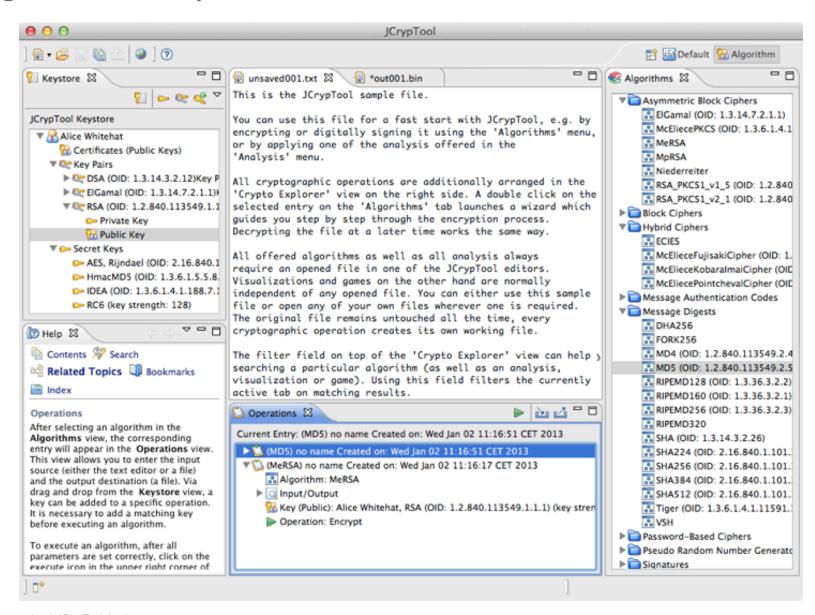

## Function-centric access to the FlexiProvider

- Advanced operations with FlexiProvider
  - Dynamic wizards directly linked to the FlexiProvider library
    - Default parameters (no interaction required)
    - Custom parameters (choose every possible parameter by yourself)

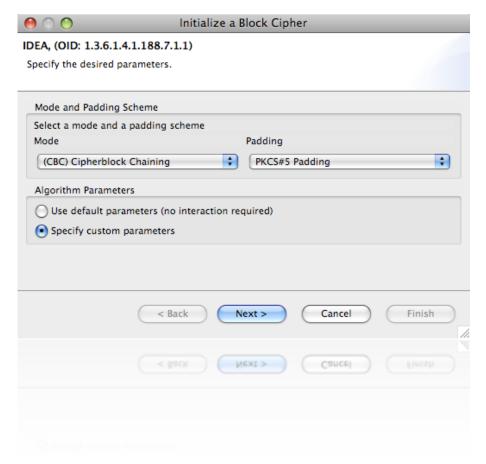

## Getting started with JCrypTool development

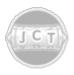

JCrypTool – the cryptography elearning platform

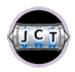

Developing your own plug-in – extending JCrypTool

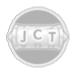

Resources for a fast start – getting to know JCrypTool

# JCrypTool is an Eclipse RCP application

- Eclipse Rich Client Platform (RCP)
  - Collection of plug-ins and a runtime
  - Provides basic functionality
    - Preferences
    - Help system
    - And plenty more
  - Integrates update functionality
  - Contains supporting views
    - Error log
    - Progress view

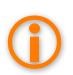

There are differences between plug-in and *normal* Java application development. An existing Java application won't work without modifications as an Eclipse plug-in.

## Everything is a plug-in

- A plug-in is the smallest deployable component
- A plug-in provides one kind of functionality, such as
  - An implementation of the AES algorithm
  - An implementation of a DES brute-force-attack
  - A visualization of a cryptographic process
  - \_\_\_\_\_
- In fact, almost every project in our repositories is a plug-in
  - Exceptions
    - The feature projects ending on .feature
    - The build projects org.jcryptool.product, org.jcryptool.releng or org.jcryptool.repository

## A feature bundles one or more plug-ins

- A feature is a simple container
  - Bundles plug-ins that belong together
  - Does not contain any code
  - Is a separate project that ends on the name .feature
- JCrypTool is completely feature based
  - Every plug-in must be included in one
  - Makes installations easier
  - Reduces or removes dependency problems

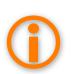

There a lots of features already available in JCrypTool. Before creating a new one, make sure that there is not already a suitable feature for your plug-in.

## Requirements for your JCrypTool development

- Java (1.6 or newer) <a href="http://www.oracle.com/technetwork/java">http://www.oracle.com/technetwork/java</a>
  - Java Runtime Environment (JRE)
  - Java Development Kit (JDK)
- Eclipse (3.7 or newer) <a href="http://www.eclipse.org">http://www.eclipse.org</a>
  - Eclipse Classic or
  - Eclipse for RCP and RAP Developers
- Git plug-in
  - EGit <a href="http://www.eclipse.org/egit">http://www.eclipse.org/egit</a>

# JCrypTool Core and Crypto repositories

- The Core Repository contains the main platform
  - Runtime
  - Logging, help, preferences
  - Crypto providers (FlexiProvider and BouncyCastle)
  - Editors (hex and text)
  - Views (Actions, Commands, Crypto Explorer, File Explorer, Webbrowser)
- The Crypto Repository contains the crypto plug-ins
  - Analysis
  - Classic, modern, hybrid and xml security algorithms
  - Games
  - Visualizations

## Obtaining the JCrypTool sources

- Two repositories
  - Both offer anonymous read access
  - A GitHub user (and registration with the JCrypTool project) is required for write access
  - Feel free to create a fork for the JCrypTool project and start right away
- JCrypTool Core

https://github.com/jcryptool/core

JCrypTool Crypto

https://github.com/jcryptool/crypto

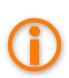

As a developer you must check out all core repository plug-ins. The crypto plug-ins are optional, but they make development easier since you can use them as samples.

## Using EGit to check out the projects

- Add both repository locations and clone the repositories
- Right click on each repository and choose Import Projects...

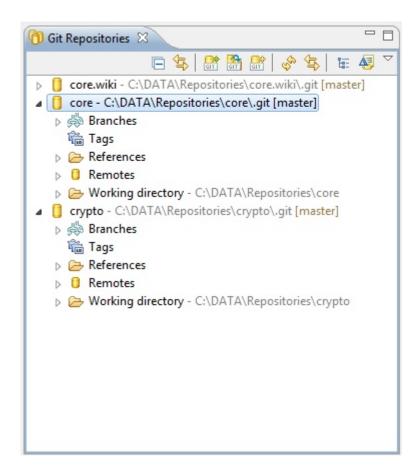

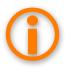

Visit our wiki for more information on our repositories: <a href="https://github.com/jcryptool/core/wiki/Getting-started-as-a-JCrypTool-Developer">https://github.com/jcryptool/core/wiki/Getting-started-as-a-JCrypTool-Developer</a>

## Starting JCrypTool in your Eclipse IDE

- First launch
  - Open the file jcryptool.product located in the org.jcryptool.repository project
  - Click on the Launch an Eclipse application link in the lower left
- Two things happen now
  - JCrypTool is started
  - A new run configuration is created
- Later launches
  - Either use the Launch an Eclipse application link again
  - Or use the generated run configuration

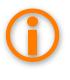

Visit our wiki for more information on how to get started: <a href="https://github.com/jcryptool/core/wiki/Getting-started-as-a-JCrypTool-Developer">https://github.com/jcryptool/core/wiki/Getting-started-as-a-JCrypTool-Developer</a>

# JCrypTool divides plug-ins into related groups (I)

- Mainly view based plug-ins
  - Analysis plug-ins
    - Example plug-in: org.jcryptool.analysis.freqanalysis
    - Branding plug-in: org.jcryptool.analysis
    - Feature: org.jcryptool.analysis
  - Visualization plug-ins
    - Example plug-in: org.jcryptool.visual.ecc
    - Branding plug-in: org.jcryptool.visual
    - Feature: org.jcryptool.visual
  - Game plug-ins
    - Example plug-in: org.jcryptool.games.numbershark
    - Branding plug-in: org.jcryptool.games
    - Feature: org.jcryptool.games

# JCrypTool divides plug-ins into related groups (2)

- Mainly wizard based plug-ins
  - Classic algorithm plug-ins
    - Example plug-in: org.jcryptool.crypto.classic.caesar
    - Branding plug-in: org.jcryptool.crypto.classic
    - Feature: org.jcryptool.crypto.classic
  - Modern algorithm plug-ins
    - Example plug-in: org.jcryptool.crypto.modern.stream.dragon
    - Branding plug-in: org.jcryptool.crypto.modern
    - Feature: org.jcryptool.crypto.modern

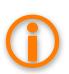

It is not required that classic and modern plug-ins must be wizard-based, nor that analysis, game, and visualization plug-ins must be view-based, but that tends to be how it works out.

# Creating an official JCrypTool plug-in

- Official JCrypTool plug-ins (hosted in our repository)
  - Must have a name starting with org.jcryptool.
  - Followed by one of the following (or a new one)
    - analysis.[name]
    - games.[name]
    - visual.[name]
    - crypto.classic.[name]
    - crypto.modern.[name]
    - crypto.xml.[name]
- Add your plug-in(s) to the corresponding feature
  - One feature project for every crypto plug-in family
  - Example
    - Plug-in: org.jcryptool.games.numbershark
    - Feature: org.jcryptool.games

# Creating an unofficial JCrypTool plug-in

- Unofficial plug-ins (hosted by yourself)
  - Can have any name
  - Stick to Java recommendations (reverse domain name)
- Create a feature for your plug-ins
  - Always provide a feature for your plug-ins
- Shipping your plug-ins
  - Offer downloadable archives for your plug-ins
  - Create your own update site
    - Users can manually add this site to their JCrypTool installation

## Exporting your plug-in

 Use the default Eclipse export wizard to export your plug-in into a single jar file

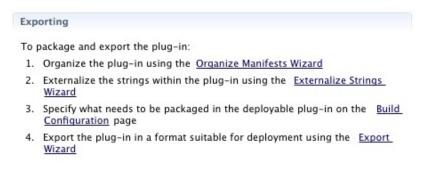

 Place this file in the JCrypTool dropins folder and start JCrypTool

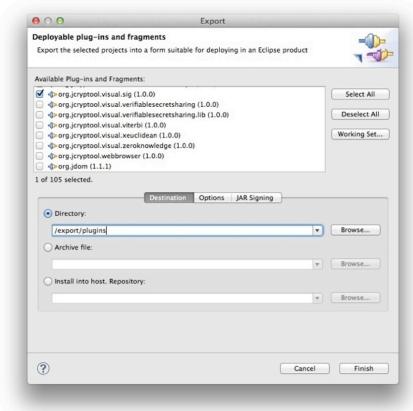

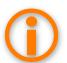

See <a href="https://github.com/jcryptool/core/wiki/Creating-a-new-Release">https://github.com/jcryptool/core/wiki/Creating-a-new-Release</a> for more information

## Development hints

- Choose the crypto plug-in group
  - Make sure it matches with the plug-in you intend to develop
  - Learn from the existing plug-ins in the corresponding group
- Reuse existing functionality
  - Especially when provided by extension points
  - Especially when requiring existing third party jars
  - Use the org.jcryptool.core.util plug-in, which provides different services and interfaces used all over JCrypTool
- JCrypTool is an e-learning software
  - An extensive help with (cryptographic) background information and a tutorial should be part of your plug-in
  - Context sensitive help provides immediate support
  - Cheat Sheets provide a guided tour for new users

## Mind some Eclipse RCP restrictions and quirks

- No garbage collection in SWT
  - Clean up all used OS resources after usage, especially fonts and images
- JCrypTool is shipped for multiple platforms
  - Exotic fonts may not be available on all platforms
  - Use the default font wherever possible
- Loading resources
  - Every plug-in ends up in a jar-file, which influences the required path to load a resource like an image

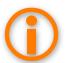

The org.jcryptool.core.util plug-in makes font handling easy: Simply request a font, the plug-in frees you from all other tasks.

## Internationalize your plug-in

- English GUI and help are a must have
  - German is optional but strongly requested
- Use the Externalize Strings wizard in the Source menu
  - Always mark the checkbox Use
     Eclipse's string externalization
     mechanism
  - Provide property files for every supported language

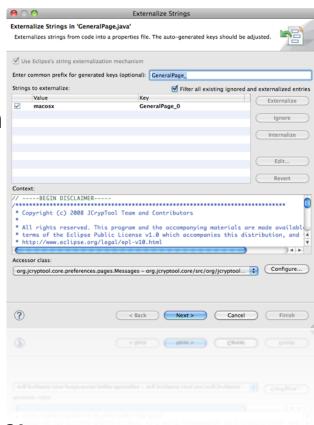

- Externalize plugin.xml and MANIFEST.MF files
  - Use PDE Tools Externalize Strings

## Use the JCrypTool logging plug-in

- Use org.jcryptool.core.logging
  - Add the package org.jcryptool.core.logging.utils as dependency via Imported Packages
- The helper class LogUtil provides easy access points
  - LogUtil.logInfo("message")
  - LogUtil.logWarning("message")
  - LogUtil.logError("message")

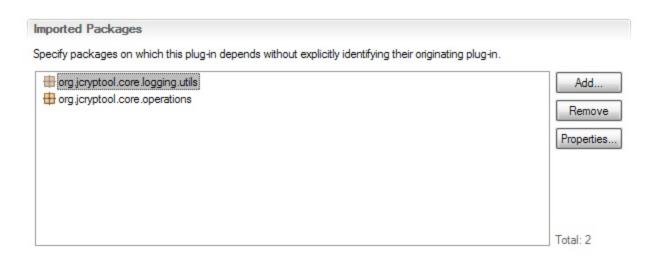

## Using the JCrypTool extension points

- Documentation
  - Most of the extension points include documentation and an implementation sample
- Find a sample implementation
  - I. Open the **plugin.xml** of the plug-in that provides the extension point
  - 2. Switch to the **Extension Points** tab
  - 3. Select the desired extension point in the list
  - Click on the **Find references** link and examine the implementation

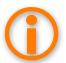

An extension point is a public API.

## Available extension points in JCrypTool

## org.jcryptool.core

- editorButton
- platformLanguage

## org.jcryptool.core.operations

- algorithms
- alphabets
- analysis
- editorServices
- games
- keystores
- operationsManager
- pkcsFactories
- providers
- providers2
- visuals

## org.jcryptool.commands.core

commands

- org.jcryptool.crypto. flexiprovider.algorithms
  - newOperation
- org.jcryptool.crypto. flexiprovider.operations
  - performFlexiProviderOperation
- org.jcryptool.crypto.keystore
  - keyStoreActions

## Optimizing your run menu configuration

#### Main tab

 Activate the Clear checkbox to start with an empty runtime workspace all the time

## Arguments tab

- Add -consolelog as last parameter in the Program
   Arguments box
- Replace the -nl \${target.nl} in the Program Arguments box
   with -nl en for the English JCrypTool
- Plug-ins tab
  - Click the Add Required Plug-ins button

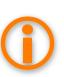

Name this run menu entry **JCrypTool English**, copy it, name the new one **JCrypTool German** and replace **-nl en** with **-nl de** for the English version on the Arguments tab.

# Getting started with JCrypTool development

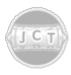

JCrypTool – the cryptography elearning platform

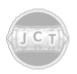

Developing your own plug-in – extending JCrypTool

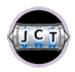

Resources for a fast start – getting to know JCrypTool

## Become a part of the JCrypTool community

## Discussion Groups

- http://groups.google.com/group/jcryptool-developers
- http://groups.google.com/group/jcryptool-users

#### GitHub

https://github.com/jcryptool

#### Issues

- https://github.com/jcryptool/core/issues
- https://github.com/jcryptool/crypto/issues

#### Web

http://www.cryptool.org

#### Wiki

https://github.com/jcryptool/core/wiki

## Getting in touch with JCrypTool

- JCrypTool project lead
  - Dominik Schadow <u>dominikschadow@gmail.com</u>
- CrypTool project lead
  - Prof. Bernhard Esslinger <u>esslinger@fb5.uni-siegen.de</u>

# JCrypTool Core project (I)

## Core

(org.jcryptool.core.feature)

# org.jcryptool.core.action org.jcryptool.core.cryptosystem org.jcryptool.core.help org.jcryptool.core.logging org.jcryptool.core.nl org.jcryptool.core.operations org.jcryptool.core.util org.jcryptool.core.views

org.jcryptool.core

## **Views**

(org.jcryptool.views.feature)

org.jcryptool.actions.core
org.jcryptool.actions.ui
org.jcryptool.commands.core
org.jcryptool.commands.ui
org.jcryptool.fileexplorer
org.jcryptool.webbrowser

# JCrypTool Core project (2)

## **Providers**

(org.jcryptool.providers.feature)

de.flexiprovider

org.bouncycastle

## **Crypto**

(org.jcryptool.crypto.feature)

org.jcryptool.crypto

org.jcryptool.crypto.keystore

## **FlexiProvider**

(org.jcryptool.crypto.flexiprovider.feature)

org.jcryptool.crypto.flexiprovider org.jcryptool.crypto.flexiprovider.algorithms org.jcryptool.crypto.flexiprovider.engines org.jcryptool.crypto.flexiprovider.integrator org.jcryptool.crypto.flexiprovider.keystore org.jcryptool.crypto.flexiprovider.operations

## **Editors**

(org.jcryptool.editors.feature)

org.jcryptool.editor.text

net.sourceforge.ehep

# JCrypTool Crypto project (I)

## **Analysis**

(org.jcryptool.analysis.feature)

org.jcryptool.analysis.entropy
org.jcryptool.analysis.freqanalysis
org.jcryptool.analysis.friedman
org.jcryptool.analysis.graphtools
org.jcryptool.analysis.kegver
org.jcryptool.analysis.textmodify
org.jcryptool.analysis.transpositionanalysis
org.jcryptool.analysis.transpositionanalysis

# JCrypTool Crypto project (2)

## **Classic Algorithms**

(org.jcryptool.crypto.classic.feature)

org.jcryptool.crypto.classic org.jcryptool.crypto.classic.adfgvx org.jcryptool.crypto.classic.alphabets org.jcryptool.crypto.classic.autovigenere org.jcryptool.crypto.classic.caesar org.jcryptool.crypto.classic.delastelle org.jcryptool.crypto.classic.doppelkasten org.jcryptool.crypto.classic.model org.jcryptool.crypto.classic.playfair org.jcryptool.crypto.classic.substitution org.jcryptool.crypto.classic.transposition org.jcryptool.crypto.classic.vernam org.jcryptool.crypto.classic.vigenere org.jcryptool.crypto.classic.xor

# JCrypTool Crypto project (3)

## **Modern Algorithms**

(org.jcryptool.crypto.modern.feature)

org.jcryptool.crypto.modern
org.jcryptool.crypto.modern.sha3
org.jcryptool.crypto.modern.stream.dragon
org.jcryptool.crypto.modern.stream.lfsr

## **XML** Security

(org.jcryptool.crypto.xml.feature)

org.jcryptool.crypto.xml.core
org.jcryptool.crypto.xml.help
org.jcryptool.crypto.xml.ui
org.jcryptool.crypto.xml

#### **Games**

(org.jcryptool.games.feature)

org.jcryptool.games
org.jcryptool.games.numbershark
org.jcryptool.games.sudoku

# JCrypTool Crypto project (4)

## Visualizations (1/2)

(org.jcryptool.visuals.feature)

| org.jcryptool.visual              |
|-----------------------------------|
| org.jcryptool.visual.aco          |
| org.jcryptool.visual.aup          |
| org.jcryptool.visual.crt          |
| org.jcryptool.visual.des          |
| org.jcryptool.visual.dsa          |
| org.jcryptool.visual.ecc          |
| org.jcryptool.visual.ecdh         |
| org.jcryptool.visual.elGamal      |
| org.jcryptool.visual.extendedrsa  |
| org.jcryptool.visual.grille       |
| org.jcryptool.visual.he           |
| org.jcryptool.visual.kleptography |
| org.jcryptool.visual.library      |
|                                   |

# JCrypTool Crypto project (5)

## Visualizations (2/2)

(org.jcryptool.visuals.feature)

org.jcryptool.visual.pairingbd2
org.jcryptool.visual.rsa
org.jcryptool.visual.secretsharing
org.jcryptool.visual.sidechannelattack.dpa
org.jcryptool.visual.sidechannelattack.spa
org.jcryptool.visual.verifiablesecretsharing
org.jcryptool.visual.viterbi
org.jcryptool.visual.xeuclidean
org.jcryptool.visual

Happy coding...